## **AutoCAD and Its Applications BASICS**

## **Exercise 11-2**

- 1. Continue from Exercise 11-1 or start AutoCAD.
- 2. Start a new drawing from scratch or use a template of your choice. Save the drawing as EX11-2.
- 3. Draw objects similar to the "Before Fillet" objects shown in Figure 11-3.
- 4. Use the **Trim** and **No trim** options as needed to create objects similar to the "After" objects shown in Figure 11-3.
- 5. Draw two parallel lines with different lengths similar to the lines shown below. Use the FILLET command and Trim option to apply a full radius to one end of the lines. Use the FILLET command and No trim option to create an arc at the other end of the lines as shown.

## **Before Fillet**

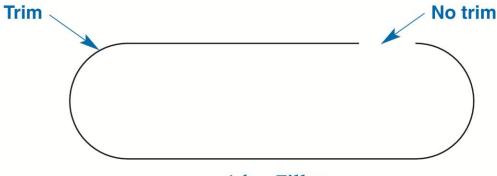

**After Fillet** 

(AutoCAD ignores the current fillet settings and applies a full radius between the parallel lines.)

- 6. Draw two separate nonparallel and nonintersecting polyline segments with endpoints that would intersect if extended. Use the **FILLET** command and a radius of 0 to connect the polylines and form a single polyline object with a sharp corner.
- 7. Draw three linked (consecutive and intersecting) nonparallel polyline segments with endpoints that would intersect if extended. Use the **FILLET** command and an appropriate radius greater than 0 to connect the endpoints and form a single polyline object with a rounded corner.
- 8. Resave and close the file.
- 9. Keep AutoCAD open for the next exercise, or exit AutoCAD if necessary.